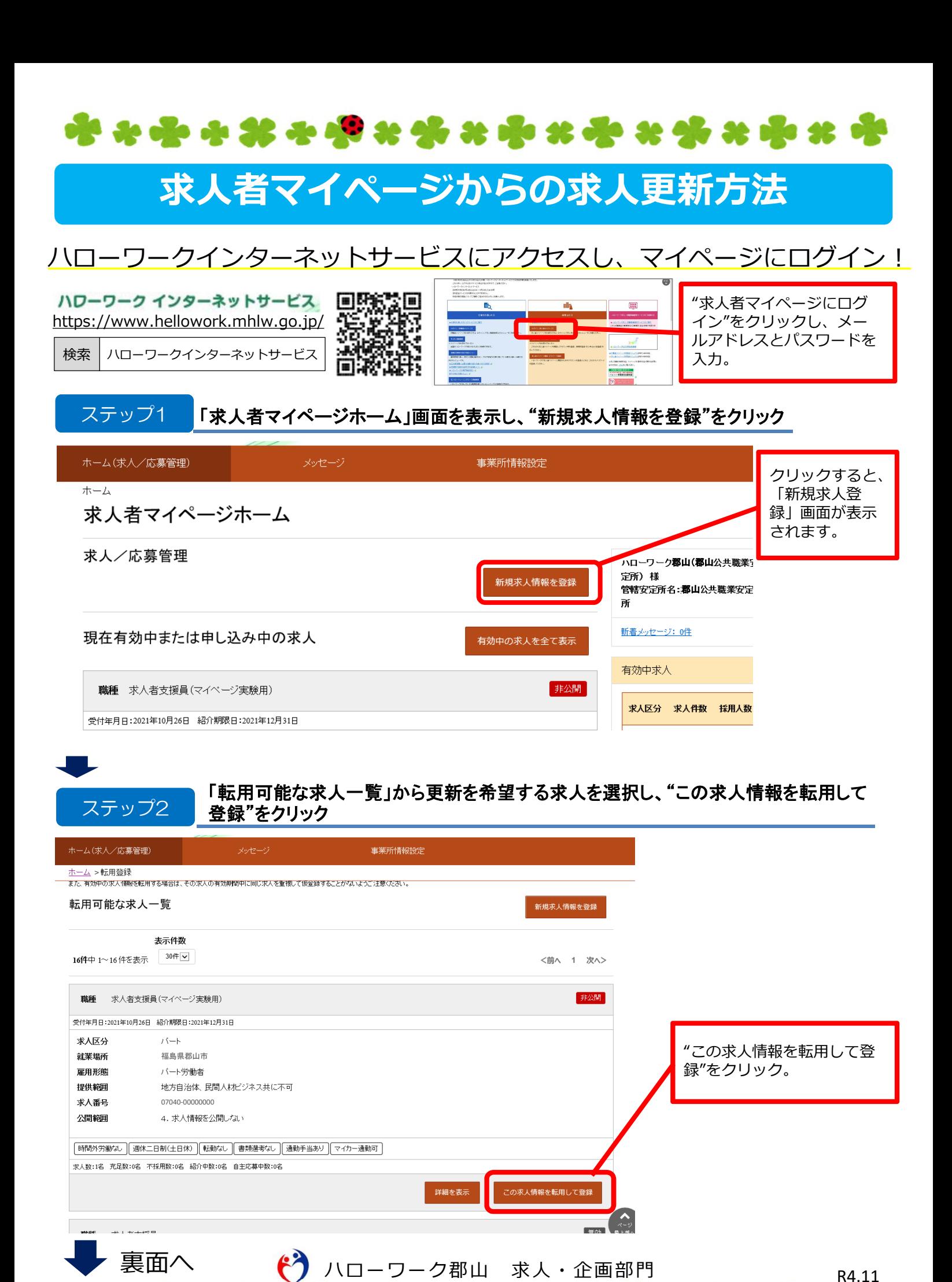

R4.11

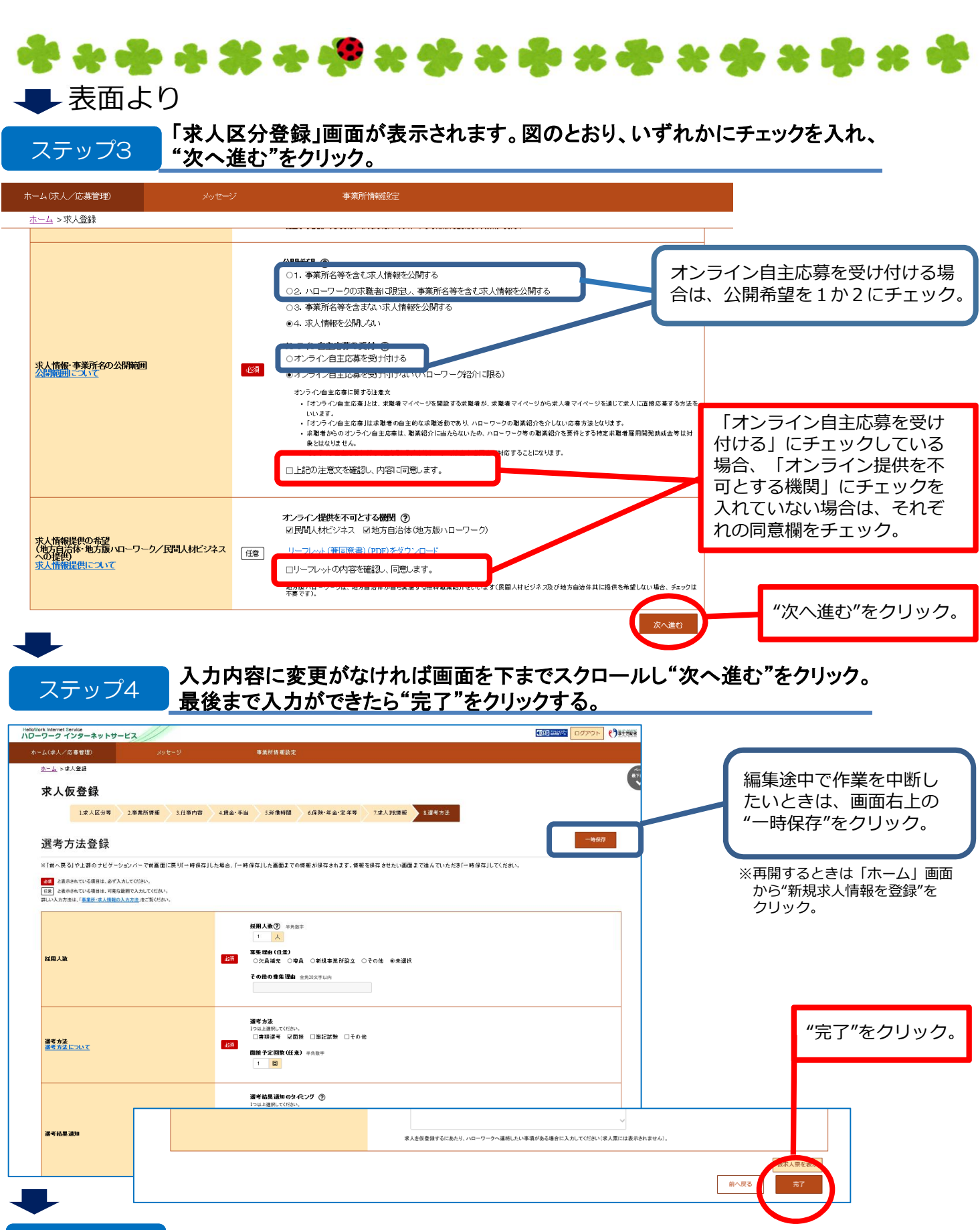

ステップ5 「求人仮登録完了」画面が表示されます。マイページ上では ハローワーク確認中 Goal! のステータスが表示されます。 ハローワークが確認次第、求人更新手続きを行い、求人が更新されます。  $\binom{2}{1}$  ハローワーク郡山 求人・企画部門 アンチューク R4.11

\*\*\*\*\*\*\*\*\*\*\*\*\*\*\*